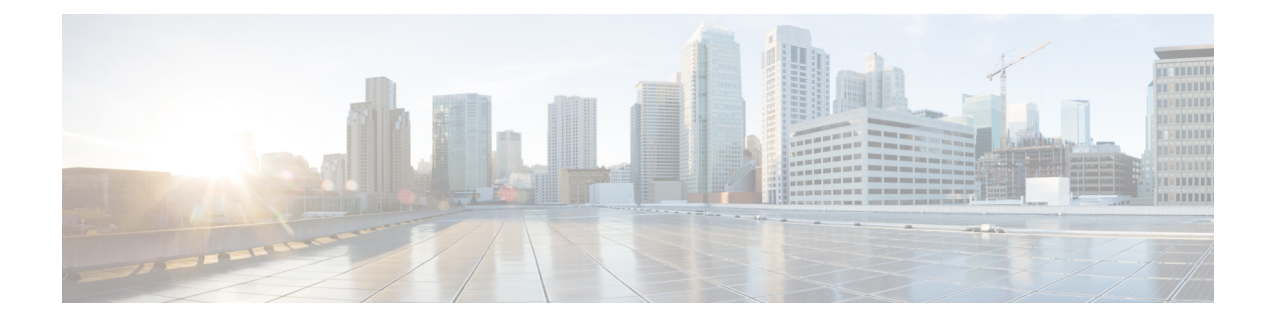

# **Configuring 2-event Classification**

- Information about 2-event [Classification,](#page-0-0) on page 1
- Configuring 2-event [Classification,](#page-0-1) on page 1
- Example: Configuring 2-Event [Classification,](#page-1-0) on page 2

## <span id="page-0-0"></span>**Information about 2-event Classification**

When a class 4 device gets detected, IOS allocates 30W without any CDP or LLDP negotiation. This means that even before the link comes up the class 4 power device gets 30W.

Also, on the hardware level the PSE does a 2-event classification which allows a class 4 PD to detect PSE capability of providing 30W from hardware, register itself and it can move up to PoE+ level without waiting for any CDP/LLDP packet exchange.

Once 2-event is enabled on a port, you need to manually shut/un-shut the port or connect the PD again to start the IEEE detection again. Power budget allocation for a class-4 device will be 30W if 2-event classification is enabled on the port, else it will be 15.4W.

# <span id="page-0-1"></span>**Configuring 2-event Classification**

To configure the switch for a 2-event Classification, perform the steps given below:

#### **SUMMARY STEPS**

- **1. enable**
- **2. configure terminal**
- **3. interface** *interface-id*
- **4. power inline port 2-event**
- **5. end**

#### **DETAILED STEPS**

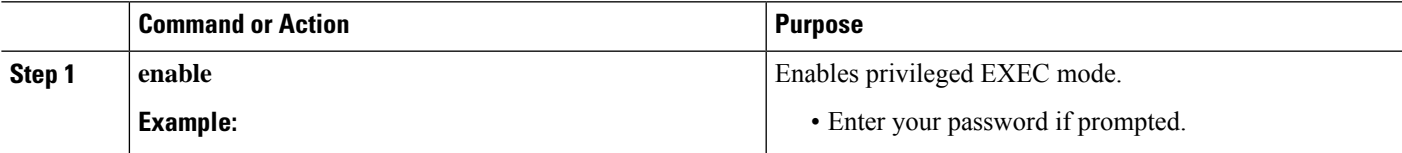

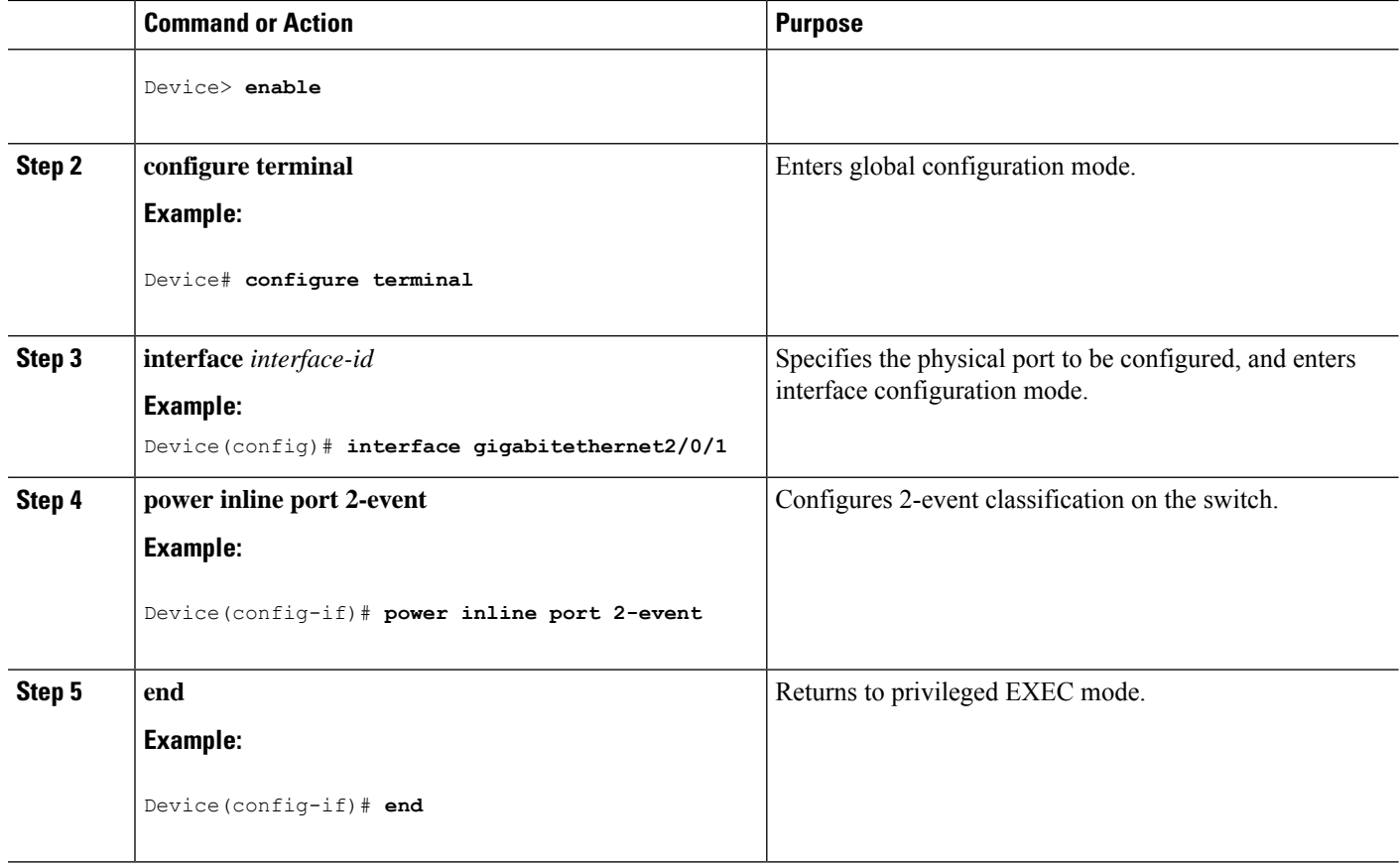

## <span id="page-1-0"></span>**Example: Configuring 2-Event Classification**

This example shows how you can configure 2-event classification.

```
Device> enable
Device# configure terminal
Device(config)# interface gigabitethernet2/0/1
Device(config-if)# power inline port 2-event
Device(config-if)# end
```